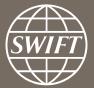

# A guide to visuals in Traffic Analytics Trade Finance dashboard – my entities

Business Intelligence solutions, Watch team

June 2017

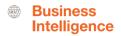

### **Trade Finance Dashboard**

- Use these dashboards to monitor your message flows, understand your worldwide coverage, and track your activity share in each country.
- ✓ With future releases and enhancements to existing dashboards, you will be even better equipped to optimize business strategy and manage correspondent bank relationships.

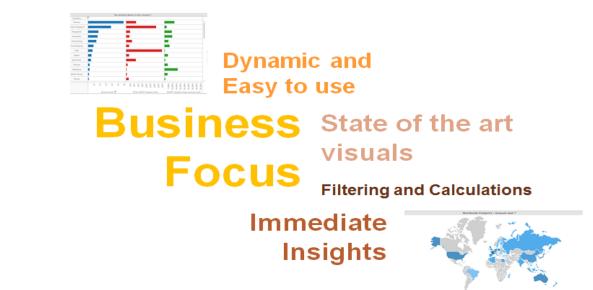

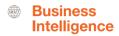

# **Trade Finance Dashboard**

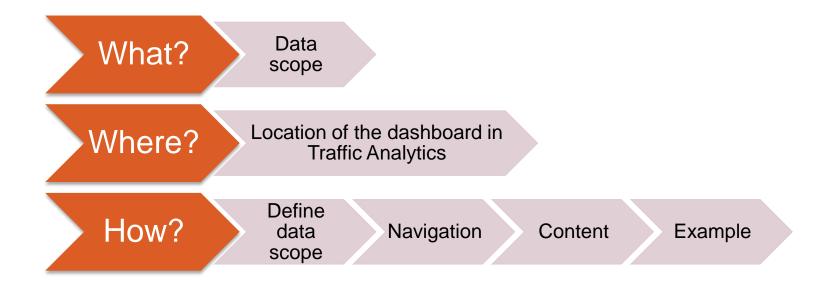

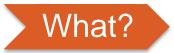

#### **Trade Finance Dashboard**

#### Data scope:

- MT400 and MT700 \_
- Live and delivered messages \_
- Sent and received \_

### What do I get from this dashboard?

- My traffic \_
- Total SWIFT
- SWIFT Activity Share \_

**Business** 

Intelligence

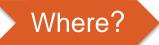

#### Locating the dashboard

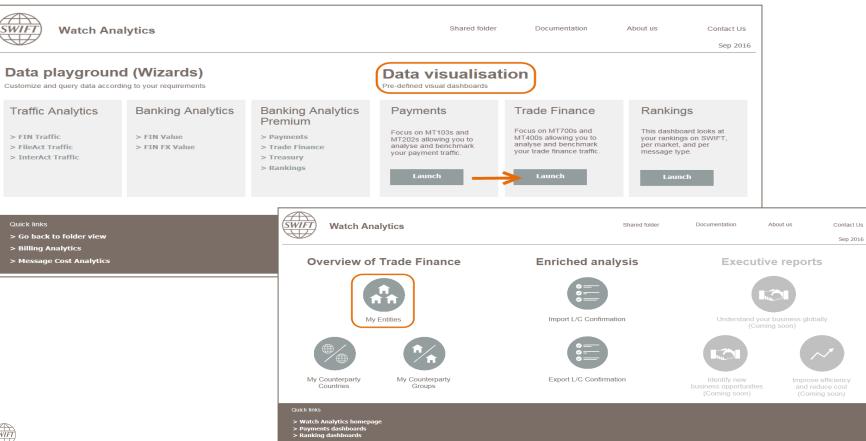

5

SWIFT

**Business** 

Intelligence

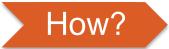

#### **Defining data scope**

| ↔ → 🖬                                                           | Trade Finance Dashboard                                                      |               |                                                      |          |
|-----------------------------------------------------------------|------------------------------------------------------------------------------|---------------|------------------------------------------------------|----------|
| Index X                                                         |                                                                              |               |                                                      |          |
| Summary of your selections                                      | Choose period scope from the list.<br>This prompt allows only one selection. |               |                                                      |          |
| 1 Please select the period scope<br>of your report (Required)   | Available: Available: Available:                                             | Selected:     | 1. Period scope                                      |          |
| 2 Please apply your branches<br>(BIC) related filter (optional) | & Last 6 months                                                              | Lust 5 monuts | i. renou scope                                       |          |
| (bic) related inter (optional)                                  | - 🚳 Last 12 months                                                           |               | * Larger period scope results in longer running time |          |
|                                                                 |                                                                              | ×             |                                                      |          |
|                                                                 |                                                                              | <b>*</b>      |                                                      |          |
|                                                                 |                                                                              |               |                                                      |          |
|                                                                 |                                                                              |               |                                                      |          |
|                                                                 | 2. Please apply your branches (BIC) related filter (optional)                |               |                                                      | <b>▲</b> |
|                                                                 | Qualify on the attributes of your hierarchy (BIC).                           |               | 2. Your Branches                                     |          |
|                                                                 | Available:                                                                   | Selected:     |                                                      |          |
|                                                                 | Geo region<br>Country                                                        |               | (Optional)                                           |          |
|                                                                 | G BIC8                                                                       |               | (Optional)                                           |          |
|                                                                 | Ge BIC11                                                                     | -             |                                                      |          |
|                                                                 |                                                                              |               |                                                      |          |
|                                                                 |                                                                              |               |                                                      |          |
|                                                                 |                                                                              |               |                                                      |          |
|                                                                 |                                                                              |               |                                                      |          |
|                                                                 |                                                                              |               |                                                      |          |
|                                                                 |                                                                              |               |                                                      |          |
|                                                                 |                                                                              |               |                                                      |          |
|                                                                 |                                                                              |               |                                                      |          |
|                                                                 |                                                                              |               |                                                      |          |
|                                                                 |                                                                              |               |                                                      |          |
|                                                                 |                                                                              |               |                                                      |          |
|                                                                 |                                                                              |               |                                                      |          |
|                                                                 |                                                                              |               |                                                      |          |
|                                                                 |                                                                              |               |                                                      |          |
|                                                                 |                                                                              |               |                                                      |          |
|                                                                 |                                                                              |               |                                                      |          |
|                                                                 |                                                                              |               |                                                      |          |
| Report Message Name:                                            |                                                                              |               |                                                      |          |
| Trade Finance Dashboard                                         | 4 Click to run                                                               |               |                                                      |          |
| Run Document Carcel                                             | 4. Click to run                                                              |               |                                                      |          |
|                                                                 |                                                                              |               |                                                      |          |

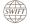

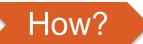

#### Navigating in the dashboard

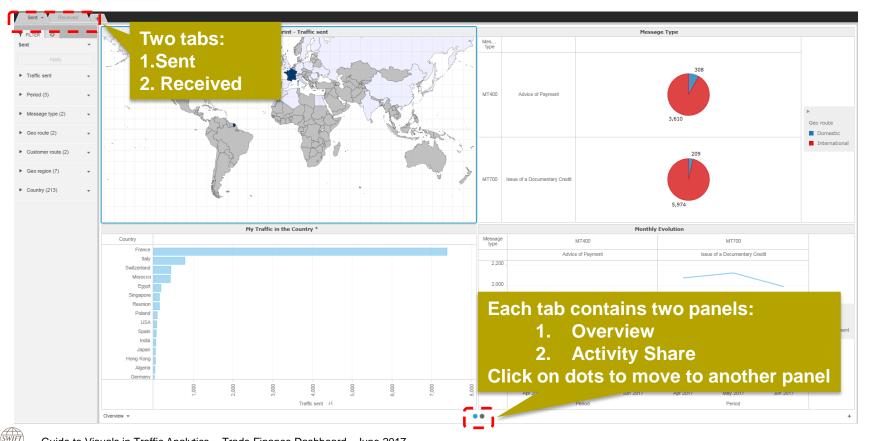

**Business** 

Intelligence

#### 1<sup>st</sup> Panel: Overview

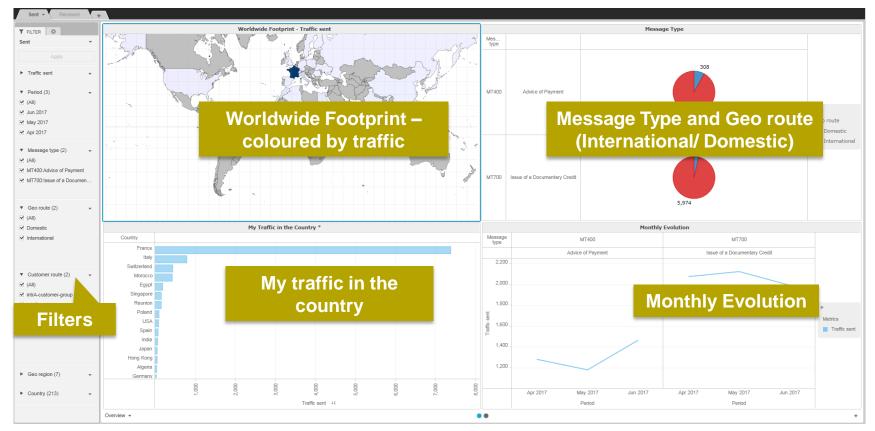

SWIFT

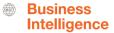

#### 2<sup>nd</sup> Panel : Activity Share

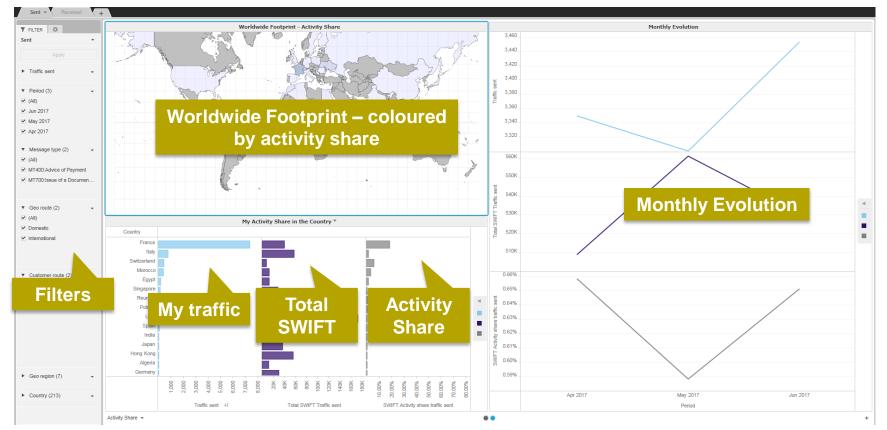

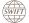

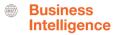

#### **Interactive charts**

Interactive chart is indicated by (\*) in the chart title.

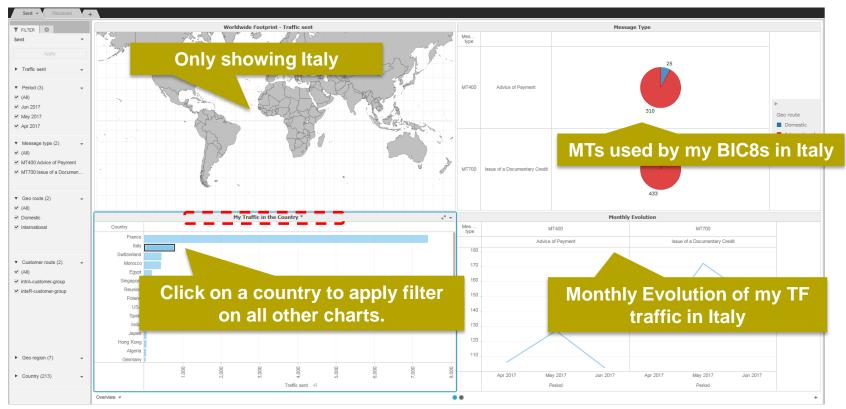

Guide to Visuals in Traffic Analytics -- Trade Finance Dashboard - June 2017

How?

SWIFT

### **Example:** What is my activity share of international MT700 sent from Singapore?

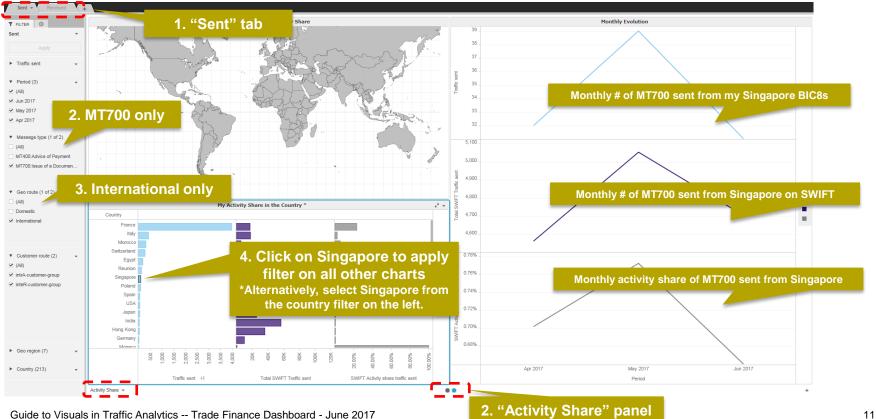

SWIFT

SWIFT

**Business** Intelligence

# Find out more about Watch here

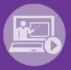

### Learn more on our e-training platform: SWIFT Smart

Access to this module is only available for swift.com registered users. Dedicated e-trainings on Watch Products available

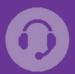

#### Customer Support

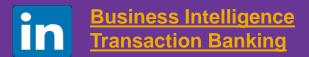

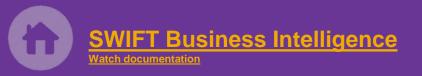

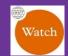

Documentation available on the Watch platform

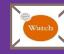

Provide us your feedback at watch@swift.com

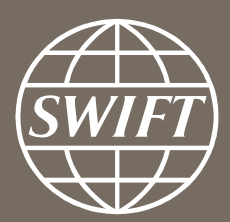

www.swift.com